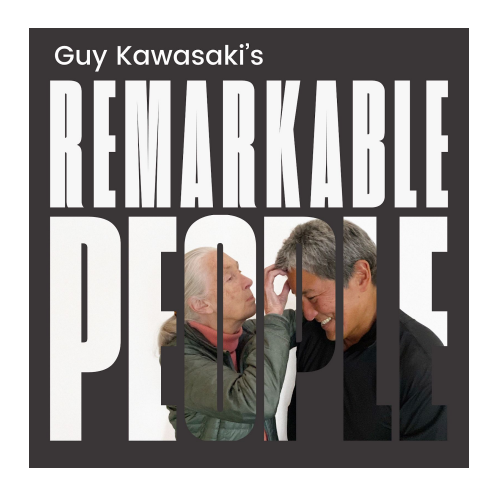

## How to Install Yangtone

We admit that installing Yangtone on an iPhone is a combination of black magic, luck, and perseverance, so buckle up. It took Guy four hours to figure this out. As far as we can tell, there is no way to do this wirelessly or through cloud syncing via iCloud, Dropbox, Google Drive, etc.

(Note to Android users. Apparently you do not have to go through this kind of madness to install Yangtone on your phone. Just download the file called Yantone.mp3 and select it.)

The gist of what iPhones users have to do is make your iPhone show up as a "Location" on your Macintosh, drag and drop the Yangton file to it, sync, and then select Yangtone as your ringtone on your phone.

If you aren't successful, keep trying because Apple has made installing custom ringtones ridiculously hard. We are fairly confident that this will work:

- 1. Connect your iPhone to a Macintosh via a USB cable.
- 2. Accept "Trust This Computer" on your iPhone. (This step will not be necessary if you "trusted" your computer before.)
- 3. Enter your iPhone passcode if asked. Your iPhone will show up under "Locations." (You do have a passcode protecting your phone, right?) You may see some scary warnings about losing your music, etc, but no guts, no glory...

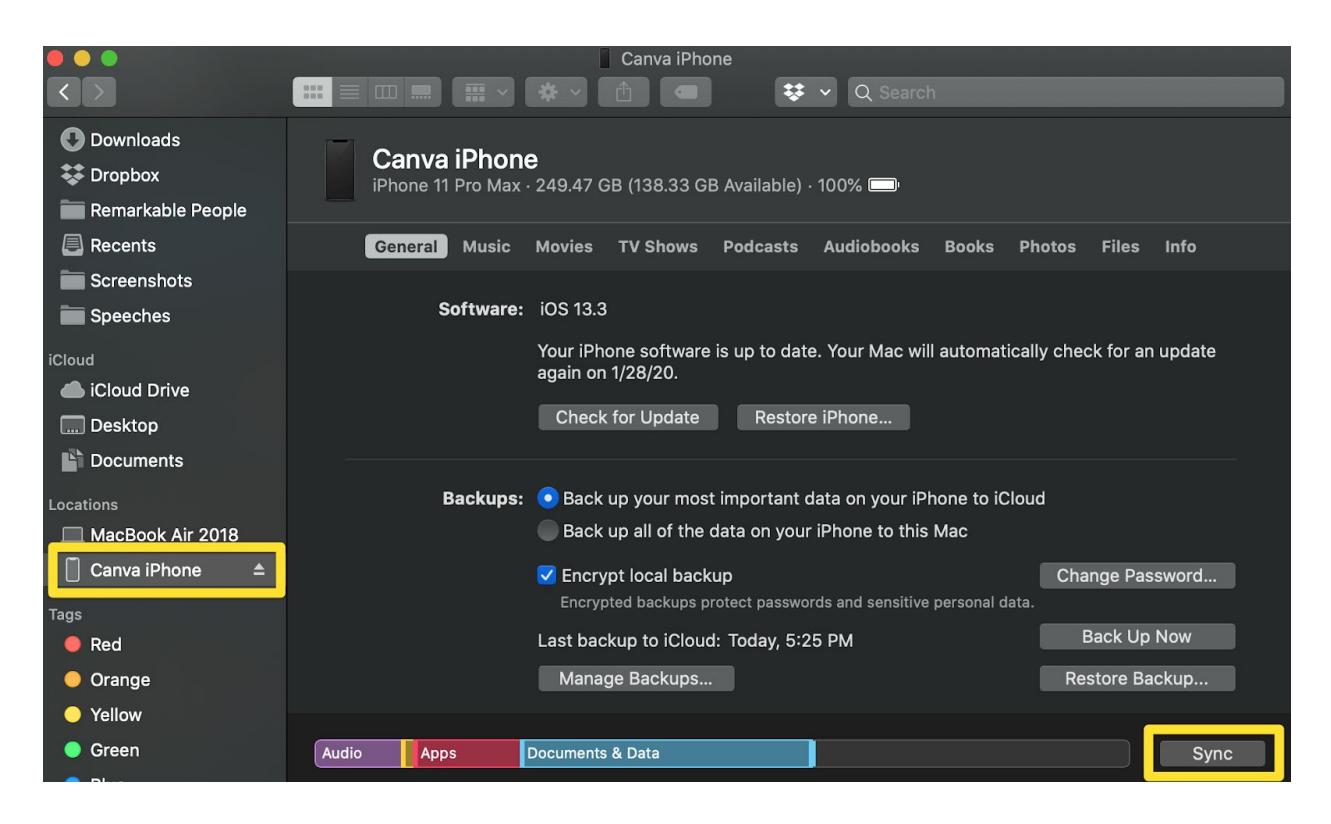

- 4. Drag and drop the Yangtone file called Yangtone.m4r (Yangtone.mp3 is for Android phones) anywhere on the window above. The cursor should turn into a green + symbol. (You may need to do an option-drag.)
- 5. Click on "Sync" in the lower right corner.
- 6. Go to your iPhone "Settings"-->"Sounds & Haptics"-->"Ringtone"

If the Apple gods are with you, Yangtone will be there. If not, binge watch The Handmaid's Tale because Yangtone not installing is the least of our problems.

Listen to Andrew Yang on Guy Kawasaki's [Remarkable](https://guykawasaki.com/andrew-yang/) People podcast HERE